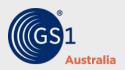

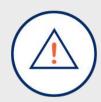

# New Release: Recall and Recall Health

March 2022

On Saturday 26 March 2022, GS1 Australia Recall and Recall Health were updated to a new version that includesm the following functionalities.

### Recall Health

#### TGA Reference ID automatically included

The TGA Reference ID (if provided by the initiator) is now automatically included in every notification title within Recall Health. Initiators no longer need to include the TGA Reference ID as part of the notification title, only within the TGA Reference ID field.

The enhancement enables both initiators and recipients to search the dashboard using the TGA Reference ID.

#### **Consumer Therapeutic Goods**

A new question has been included in Recall Health within the notification details section, to confirm whether a product is designed for consumer use.

#### **Upload function for response reports**

A new file uploader function has been included in the Report Progress module of Recall Health, where users now have the ability to upload Response Reports.

### **Recall and Recall Health**

#### **New Action Centre**

A new tab title 'Action Centre' has been introduced to the Recall and Recall Health dashboards. The Action Centre consolidates outstanding actions for intitiators and receivers. Notifications can be completed through an easy to use checklist. Each action is accompanied by a description for next steps required and a link to the precise location to complete the step.

### **Integration with GS1's National Location Registry**

Recall and Recall Health are now integrated with the GS1 National Location Registry enabling users to easily create internal locations using a Global Location Number (GLN).

### **New reporting status options**

Recipients can now select 'In progress' or 'Not impacted' as a reporting status when responding to a notification.

#### **Closed notifications**

Users can select whether or not they wish to be notified of closed notifications. The default setting is set to 'off'.

#### **Comments field**

Further details can be included in the new comments field within the Item Reporting section. This can be used to add information such as the name of the person completing the report and the location from where they are reporting.

#### **Email templates updated**

A number of improvements have been made to the email templates including links to webinar and training materials.

#### Mouseover function

Subscription administrators can now use the mouseover function to easily view user roles when creating new users.

#### Terms and conditions

All users are now required to confirm the Recall/Recall Health terms and conditions via a checkbox each time they log in. The terms and conditions can be viewed using a link at the bottom of the login page.

# Large organisations

### **User Activity report**

For both Recall and Recall Health, a new function has been included in the Monthly Activity Report email, enabling subscription administrators to access a summary of user activity within their location. This will help to identify inactive users and ensure account information is kept up to date.

# **User guides**

Updated Recall and Recall Health user guides are available via the GS1 Australia website.

Recall User Guide
Recall Health User Guide

# **Recall Ready status**

Maintaining a current Recall Ready status assures your trading partners that you are 'ready' to submit a detailed recall notification, should the need arise. Initiators can maintain their Recall Ready status by issuing a mock or live notification every 12 months.

Login to maintain your Recall Ready status now.

# **Recall and Recall Health Help Desk**

GS1 Australia supports Recall and Recall Health subscribers through the Recall Help Desk where you can be guided step by step through a recall, withdrawal or alert, from notice creation to communication and follow up. To access the Recall and Recall Health Help Desk phone <u>03 8581 5976</u> or <u>1300 273 225</u>. You can also access Live Chat on the GS1 Australia website.

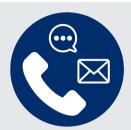

# Need help?

Want to know more about the benefits of GS1 standards to your business?

Contact the GS1 Australia Recall Support team via email RecallSupport@gs1au.org

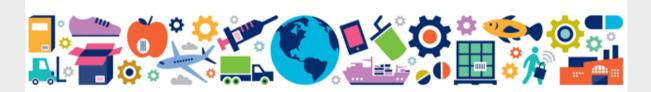

CONFIDENTIALITY DISCLAIMER: The contents of this e-mail may be confidential or privileged and unless specifically stated are not to be regarded as a contractual offer or acceptance by GS1 Australia. If you are not the intended recipient, or if this email has been copied or sent to you in error, please advise the sender by return email, do not disclose the contents, and delete the message and any attachments from your system. GS1 disclaims liability for accuracy or completeness, and any opinions expressed are those of the author alone. GS1 may monitor communications. All rights reserved, third party rights acknowledged.

© 2022 GS1 Australia T 1300 BARCODE (1300 227 263)

This email was sent to contact.emailaddress1.

GS1 Australia 8 Nexus Court Mulgrave VIC 3170 1300 BARCODE (1300 227 263) www.gs1au.org

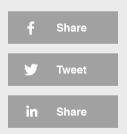